## Fewer clicks—Bookmark that

Tip for April 22, 2019

The end of the school year is quickly approaching, and you're probably running a lot of reports. Want to take a few clicks out of your workflow? Here are a few tips.

## Version 7

**Bookmarks.** Each module has its own webpage, so it has a URL you can bookmark. In Reports, drag the URL to your bookmarks bar to access it directly next time!

Keyboard Shortcuts. In Circulation, use Command/Control+6 to open Reports in a new tab. See more shortcuts...

Moving back and forth between tabs a lot? Your OS/browser has a shortcut for that: Control+Tab to go right and Control+Shift+Tab to go left.

## **Version 6**

**Shortcuts**. You must assign keyboard shortcuts to the menu item. On a Mac, go to System Preferences > Keyboard > Shortcuts, and select App Shortcuts on the left. Add a new shortcut for Application: Alexandria, like Menu Title: Reports, Keyboard Shortcut: Command+Shift+R

**Moving back and forth between windows a lot?** On a Mac, try Command+Tab to move between applications, or Command+` to move between windows in the same application. You can also set up Mission Control (System Preferences) for shortcuts to show all windows.

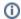

Still on version 6? Learn about switching to Alexandria 7!

Switch to Alexandria 7 ARCHIVED